# **Kodak**

# Acessório de Mesa Digitalizadora Modular Tamanho Ofício/A4 Integrado

Guia do Usuário

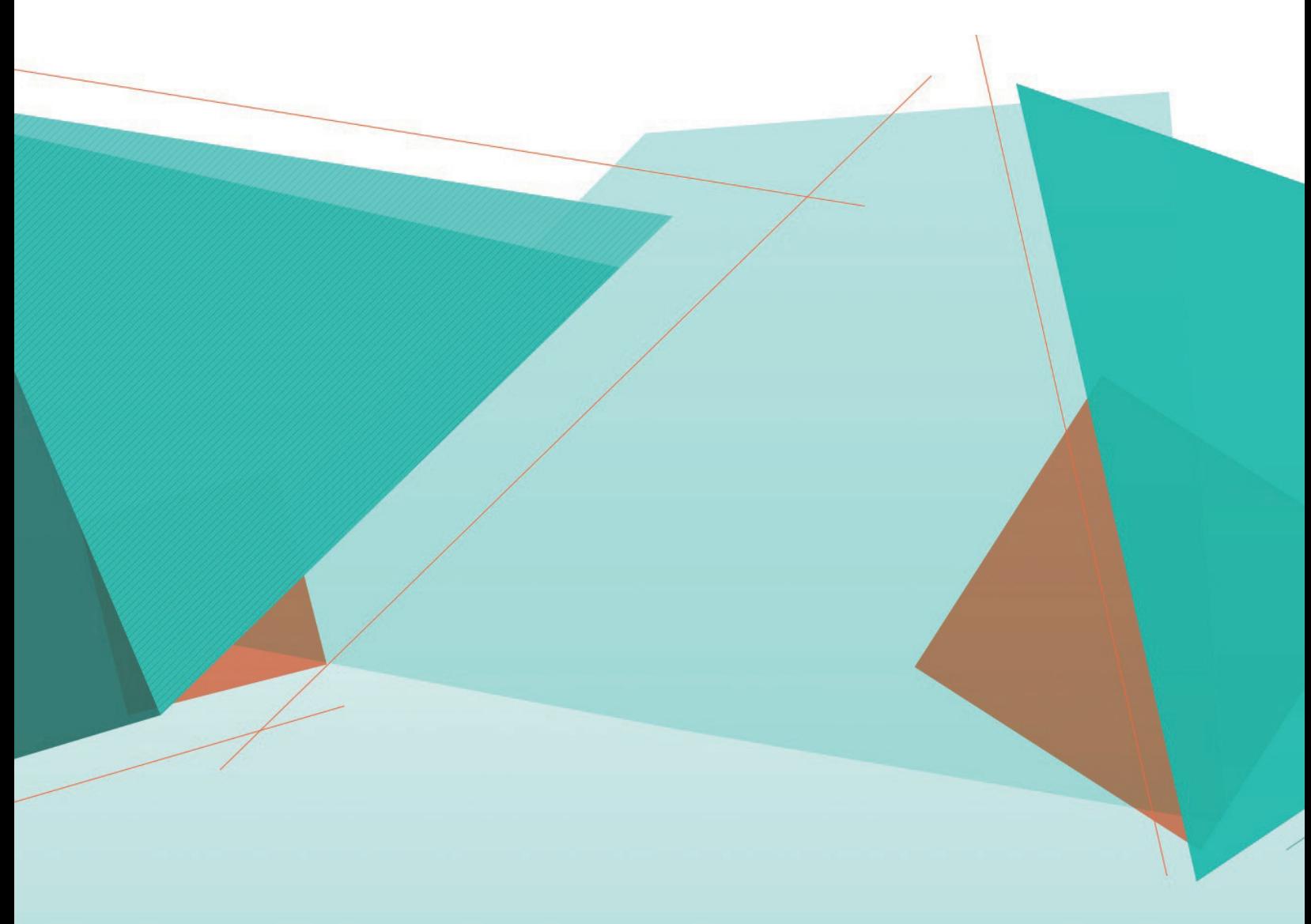

# **Segurança**

#### **Precauções para o usuário**

- Use o scanner e a fonte de alimentação apenas em lugares fechados e secos.
- Certifique-se de que a tomada esteja a, no máximo, 1,52 m do scanner e possa ser facilmente acessada.
- Não danifique, enrole, corte ou modifique o cabo de alimentação.
- Use somente o adaptador CA fornecido com o scanner E1000, S2000 ou S2000w. Verifique se o cabo de alimentação está conectado adequadamente à tomada na parede.
- Não conecte o cabo de alimentação do Acessório de Mesa Digitalizadora Modular Tamanho Ofício/A4 Integrado a nenhum outro dispositivo que não seja um scanner *Kodak* E1000, S2000 ou S2000w.
- Deixe espaço suficiente ao redor da tomada para que o scanner possa ser desconectado facilmente em caso de emergência.
- Não use o scanner caso ele fique muito quente, exale um odor estranho, emita fumaça ou faça barulhos incomuns. Pare o scanner imediatamente e desconecte o cabo de alimentação da tomada elétrica. Entre em contato com os Serviços *Kodak*.
- Não desmonte nem modifique o scanner ou o adaptador de energia CA.
- Siga as instruções de limpeza recomendadas pela *Kodak*. Não use produtos de limpeza por pulverização de ar, líquidos ou gases. Esses produtos espalham sujeira, poeira e partículas dentro do próprio scanner, podendo prejudicar o funcionamento do aparelho.

#### **Informações ambientais**

- O Acessório de Mesa Digitalizadora Modular Tamanho Ofício/A4 Integrado foi projetado para atender a requisitos ambientais globais.
- Existem diretrizes disponíveis para o descarte de itens substituídos durante manutenção ou reparo. Siga as regulamentações locais ou entre em contato com a Kodak Alaris em sua região para obter mais informações.
- O descarte desse material deve respeitar as normas ambientais. Para obter informações sobre reciclagem ou reutilização, entre em contato com as autoridades locais. Nos EUA, visite o site: [www.alarisworld.com/go/scannerrecycling](http://www.AlarisWorld.com/go/scannerrecycling).
- A embalagem do produto é reciclável.
- As peças foram projetadas para serem reutilizadas ou recicladas.
- As Fichas de Dados de Segurança (SDS) dos produtos químicos estão disponíveis no site da Kodak Alaris: [www.alarisworld.com/go/REACH](http://www.AlarisWorld.com/go/REACH). Para acessar o SDS a partir do site, é obrigatório fornecer o número de catálogo do suprimento.

#### **União Europeia**

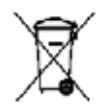

Este símbolo indica que, quando desejar descartar este produto, o último usuário deverá enviá-lo a recintos próprios para recuperação e reciclagem. Entre em contato com o seu representante Kodak Alaris ou consulte o site [www.alarisworld.com/go/scannerrecycling](http://www.AlarisWorld.com/go/scannerrecycling) para obter informações adicionais sobre os programas de coleta e recuperação disponíveis para este produto.

[Acesse www.kodakalaris.com/go/REACH para obter informações sobre a presença de substâncias inclusas na](www.kodakalaris.com/go/REACH)  lista de candidatos em conformidade com o Artigo 59(1) da Regulação (EC) Número 1907/2006 (REACH).

#### **Emissão acústica**

Maschinenlärminformationsverordnung – 3, GSGV Der arbeitsplatzbezogene Emissionswert beträgt <70 db(A).

[Lei de informação sobre ruído de equipamentos – 3, GSGV O valor da emissão acústica a que está submetido o operador é <70 dB(A).]

### **Declarações EMC**

**Estados Unidos**: Este equipamento foi testado e considerado em conformidade com os limites dos dispositivos digitais Classe B, conforme a Parte 15 das regras da FCC. Esses limites são projetados para oferecer uma proteção aceitável contra interferências prejudiciais nas instalações residenciais. Este equipamento gera, utiliza e pode emitir energia de radiofrequência. Se as instruções de instalação e utilização fornecidas no manual não forem cumpridas, possivelmente haverá interferências prejudiciais nas radiocomunicações. Contudo, não há garantia de que não ocorra interferência em determinadas instalações. Se este equipamento causar interferência prejudicial à recepção de rádio ou TV, o que pode ser verificado ao ser desligado e religado, é recomendável tentar impedir essa interferência por meio de um ou mais dos seguintes procedimentos:

- Reorientar ou mover a antena de recepção.
- Aumentar a distância entre o equipamento e o aparelho receptor.
- Conectar o equipamento a outra tomada ou circuito que não aqueles aos quais o aparelho receptor está conectado.
- Solicitar ajuda ao revendedor ou a um técnico de rádio/TV experiente.

As alterações ou modificações feitas sem a aprovação expressa da organização responsável pela conformidade podem invalidar a autoridade do usuário para operar o equipamento. Para assegurar a conformidade com as normas da FCC, use os cabos de interface blindados que forem fornecidos com o produto e os acessórios e componentes adicionais especificados para a instalação do produto.

**Coreia**: Como possui registro EMC para uso doméstico, o equipamento pode ser usado em qualquer área, inclusive áreas residenciais.

## 이 기기는 가정용으로 전자파적합동록을 한 기기로서 주거지역에서는 꿀론 모든 지역에서 사용할 수 있습니다.

**Japão**: Este é um produto Classe B segundo o padrão do VCCI (Voluntary Control Council for Interference by Information Technology Equipment). Se usado próximo a um receptor de rádio ou televisão em ambiente doméstico, ele pode causar interferência de rádio. Instale e use o equipamento de acordo com o manual de instruções.

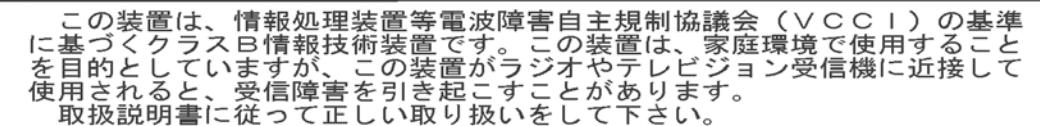

# **Como usar o Acessório de Mesa Digitalizadora Modular Tamanho Ofício/A4 Integrado** *Kodak*

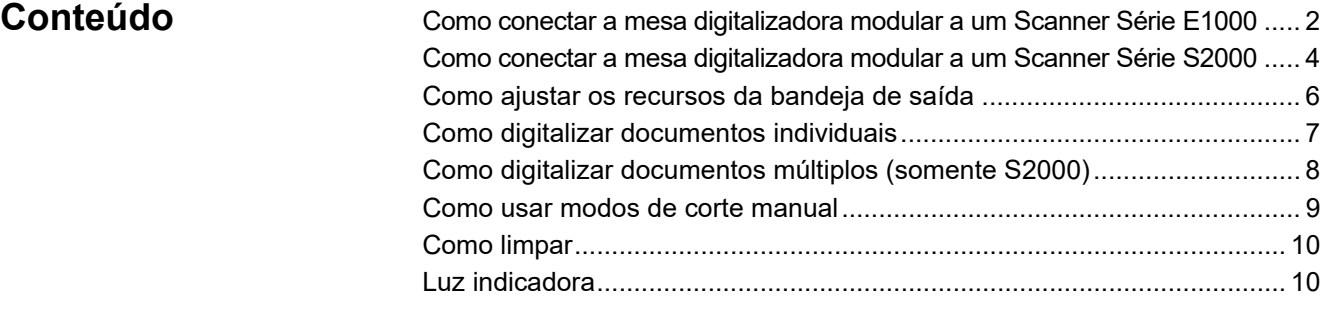

O Acessório de Mesa Digitalizadora Modular Tamanho Ofício/A4 Integrado *Kodak* foi projetado para que você digitalize qualquer documento até tamanho ofício de forma rápida e fácil, incluindo documentos que não podem ou não conseguem passar pelo scanner. Os cabos incluídos com a mesa digitalizadora modular a conectam para que ela opere com um scanner *Kodak* E1000, S2000 ou S2000w, a fim de fornecer imagens ao seu computador. OBSERVAÇÕES:

- Uso de terminologia neste documento: o termo "scanner" refere-se a um Scanner *Kodak* E1000, S2000 ou S2000w; "mesa digitalizadora modular" refere-se ao Acessório de Mesa Digitalizadora Modular Tamanho Ofício/A4 Integrado *Kodak*.
- A mesa digitalizadora modular deve ser usada com o Scanner *Kodak* E1000, S2000 ou S2000w, não podendo ser utilizada como um dispositivo autônomo ou com qualquer outro scanner.

As especificações para a mesa digitalizadora modular estão disponíveis na página Acessórios para seu scanner (consulte Folhetos):

[www.alarisworld.com/go/S2000](https://www.kodakalaris.com/go/S2000)

[www.alarisworld.com/go/S2000w](https://www.kodakalaris.com/go/S2000w)

[www.alarisworld.com/go/E1025](http://www.AlarisWorld.com/go/E1025)

[www.alarisworld.com/go/E1035](http://www.AlarisWorld.com/go/E1035)

### <span id="page-5-0"></span>**Como conectar a mesa digitalizadora modular a um Scanner Série E1000**

O Guia de Instalação na caixa com sua mesa digitalizadora modular mostra como conectar a mesa digitalizadora modular ao scanner e ao seu PC.

- 1. Desligue o scanner. Desconecte o cabo de alimentação do scanner da parede e do scanner.
- 2. Coloque a mesa digitalizadora modular sobre uma mesa ou escrivaninha. Coloque o scanner na mesa digitalizadora modular, conforme mostrado abaixo.

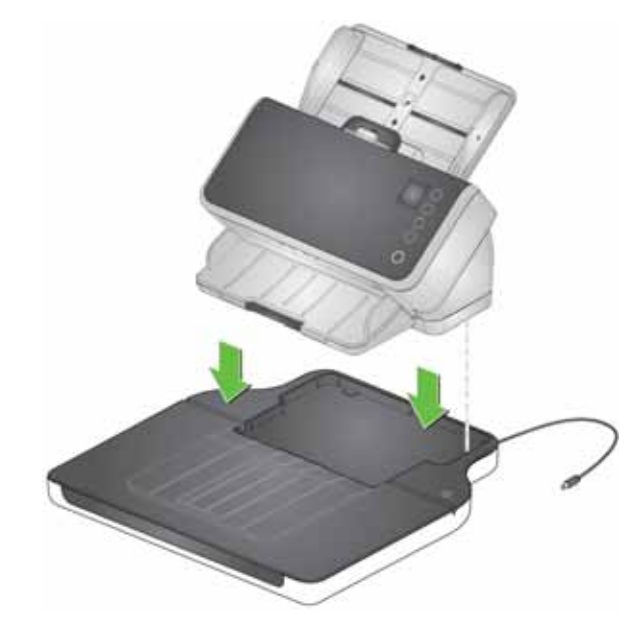

3. Pegue o cabo de alimentação curto que sai da mesa digitalizadora modular e conecte-a ao scanner, conforme mostrado abaixo.

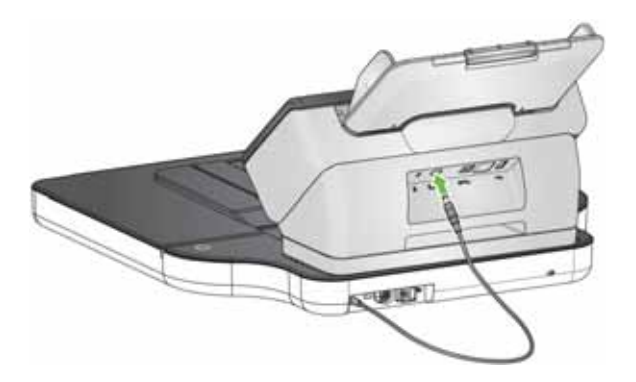

4. Remova o cabo USB longo da caixa da mesa digitalizadora modular. Use-o para conectar a mesa digitalizadora modular ao computador, conforme mostrado abaixo. Use o cabo que veio junto com o seu scanner para conectar o scanner ao seu computador.

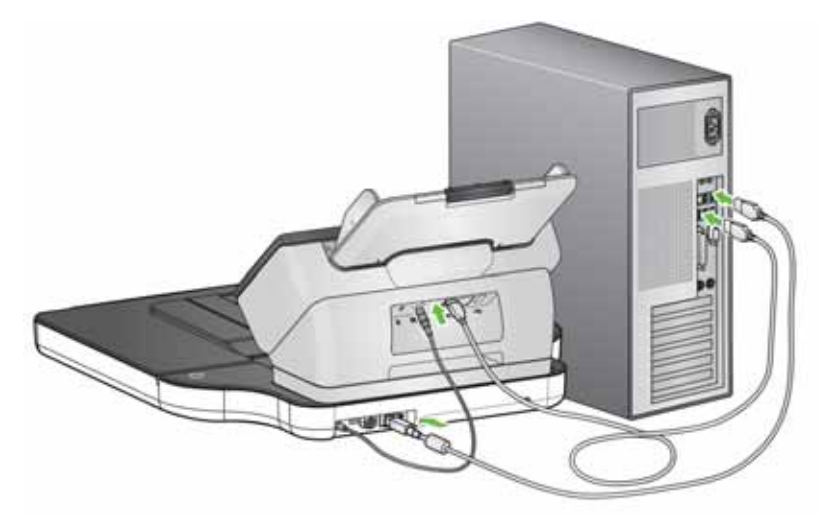

5. Pegue o cabo de alimentação que você removeu do scanner. Conecte-o à mesa digitalizadora modular e depois conecte-o à tomada.

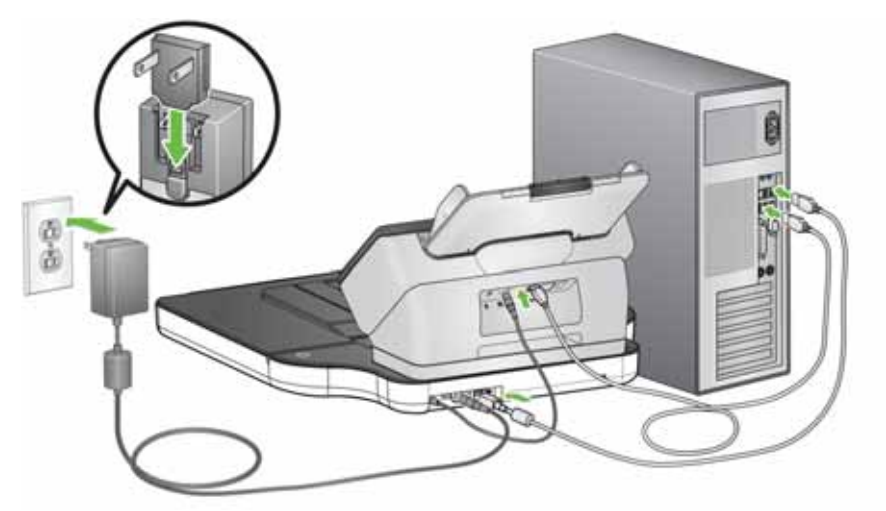

- 6. Ligar o seu computador também liga a mesa digitalizadora modular.
- OBSERVAÇÃO: A mesa digitalizadora modular calibrará automaticamente quando for ligada. Durante a calibração, o motor da mesa digitalizadora modular funcionará e as lâmpadas/LEDs serão iluminadas.
- 7. A luz indicadora de energia da mesa digitalizadora modular ficará iluminada se a mesa digitalizadora modular estiver conectada ao seu computador, e ele estiver ligado.
- OBSERVAÇÃO: Caso precise desconectar o cabo de alimentação do scanner ou da mesa digitalizadora modular, desligue o scanner primeiro, depois desconecte o cabo USB da mesa digitalizadora modular, e então desconecte o cabo de alimentação da tomada.

<span id="page-7-0"></span>**Como conectar a mesa digitalizadora modular a um Scanner Série S2000**

O Guia de Instalação na caixa com sua mesa digitalizadora modular mostra como conectar a mesa digitalizadora modular ao scanner e ao seu PC.

- 1. Desligue o scanner. Desconecte o cabo de alimentação do scanner da parede e do scanner.
- 2. Coloque a mesa digitalizadora modular sobre uma mesa ou escrivaninha. Coloque o scanner na mesa digitalizadora modular, conforme mostrado abaixo.

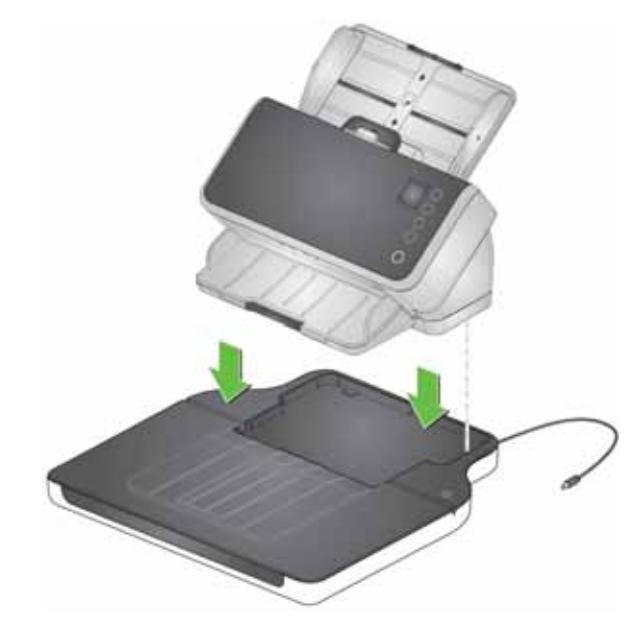

3. Pegue o cabo de alimentação curto que sai da mesa digitalizadora modular e conecte-a ao scanner, conforme mostrado abaixo.

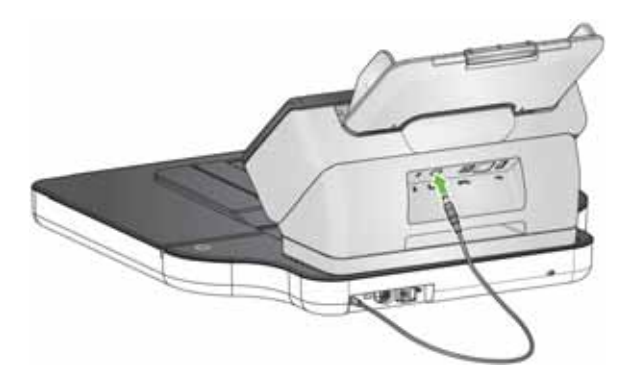

4. Remova o cabo USB curto da caixa da mesa digitalizadora modular. Use-o para conectar a mesa digitalizadora modular ao scanner, conforme mostrado abaixo. Use a porta USB 2.0 para essa conexão, *não* a porta USB SuperSpeed.

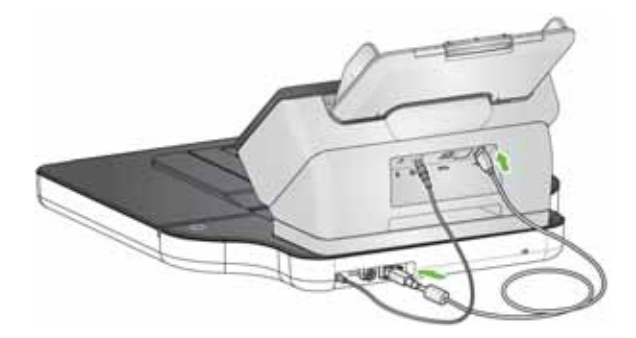

OBSERVAÇÕES:

- O scanner também pode ter um cabo USB da porta USB SuperSpeed até o computador.
- O scanner também pode ter um cabo Ethernet do scanner até a parede.
- 5. Pegue o cabo de alimentação que você removeu do scanner. Conecte-o à mesa digitalizadora modular e depois conecte-o à tomada.

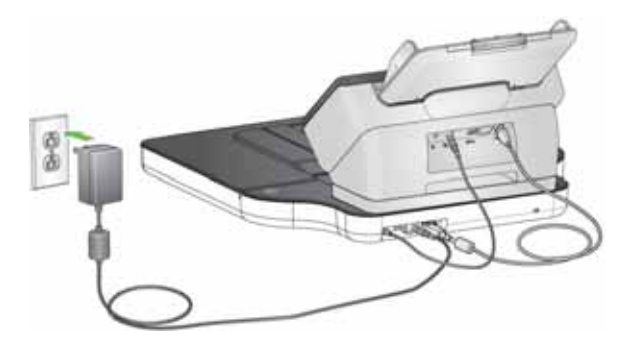

- 6. Ligue o scanner. Ligar o scanner também liga a mesa digitalizadora modular.
- OBSERVAÇÃO: A mesa digitalizadora modular calibrará automaticamente quando for ligada. Durante a calibração, o motor da mesa digitalizadora modular funcionará e as lâmpadas/LEDs serão iluminadas. Você também pode solicitar uma calibração no menu Configurações, na tela do scanner.
- 7. A luz indicadora de energia da mesa digitalizadora modular piscará quando a mesa digitalizadora modular estiver sendo ligada. A luz se estabilizará quando a mesa digitalizadora modular estiver pronta para uso.
- OBSERVAÇÃO: Caso precise desconectar o cabo de alimentação do scanner ou da mesa digitalizadora modular, desligue o scanner primeiro e depois desconecte o cabo.

## <span id="page-9-0"></span>**Como ajustar os recursos da bandeja de saída**

Já que o scanner é posicionado na mesa digitalizadora modular, usar a extensão de bandeja de saída no scanner impede que você abra a tampa da mesa digitalizadora modular. Em vez disso, a tampa da mesa digitalizadora modular pode ser usada como parte da bandeja de saída. Ela é compatível com páginas de tamanho máximo de digitalização dos scanners E1000, S2000 ou S2000w.

Ajuste os recursos da bandeja de saída na mesa digitalizadora modular de acordo com o comprimento dos documentos:

- Acima de 35,6 cm (14 pol.) Mantenha os batentes de fim de página para baixo. Também é possível manter a extensão de bandeja de saída para baixo ou aberta e movê-la para a posição máxima.
- De 17,8 cm (7 pol.) a 35,6 cm (14 pol.) Abra a extensão de bandeja de saída. Levante o batente de fim de página 1 ou 2. Mova a extensão para a posição correta de acordo com o comprimento do documento. A extensão deve ser mais longa do que os documentos em cerca de 1 cm (1/2 pol.).
- Menos de 17,8 cm (7 pol.) ou comprimentos mistos Ajuste o Acessório Defletor de Empilhamento *Kodak* Série E1000/S2000 (CAT número 101 6062), instalado no scanner, para o menor comprimento de documento. A extensão de bandeja de saída pode ficar em qualquer posição.

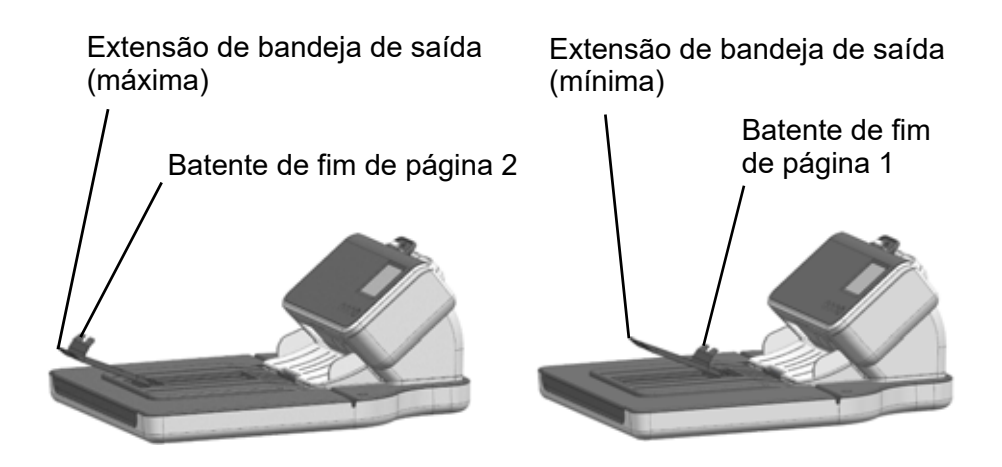

## <span id="page-10-0"></span>**Como digitalizar documentos individuais**

Use a mesa digitalizadora modular para digitalizar documentos de tamanho até A4 ou ofício que não podem ser digitalizados com o scanner.

- 1. Remova todas as páginas da bandeja de entrada do scanner.
- 2. Abra a tampa da mesa digitalizadora modular.
- 3. Coloque o documento **virado para baixo** na bandeja de vidro.
- 4. Posicione o documento no canto inferior direito na linha da seta. Certifique-se de que o documento esteja dentro da área de captura de imagem, indicada por "LTR/LGL" no canto superior direito e "LGL" no canto superior esquerdo.

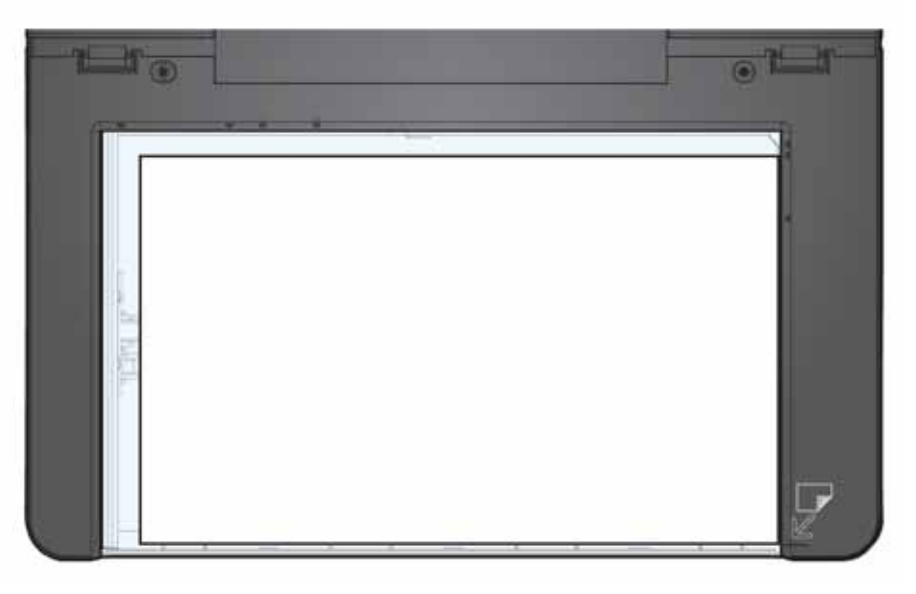

- 5. Feche a tampa da mesa digitalizadora modular.
- 6. Comece a digitalização pressionando o botão Reproduzir/Selecionar no scanner ou usando um aplicativo de digitalização.

#### OBSERVAÇÕES:

- O perfil de digitalização pode ser configurado para captura imediata a partir da mesa digitalizadora modular ou para verificar o scanner primeiro e, se o scanner estiver sem papel, digitalizar a partir da mesa digitalizadora modular.
- O perfil de digitalização pode ser configurado para manter a sessão de digitalização aberta após a digitalização da mesa digitalizadora modular ser concluída. Essa configuração é útil se você possui múltiplas páginas para inserir no mesmo arquivo ou se deseja ter a imagem da mesa digitalizadora modular e outras imagens (digitalizadas a partir da bandeja de entrada do scanner) no mesmo arquivo. **(Somente S2000.)**

## <span id="page-11-0"></span>**Como digitalizar documentos múltiplos (somente S2000)**

Se você deseja digitalizar vários documentos na mesa digitalizadora modular de uma só vez, ela pode digitalizar uma vez e processar uma imagem para cada documento encontrado. Por exemplo, se você colocar três documentos na mesa digitalizadora modular, três imagens separadas serão geradas. A opção para digitalizar documentos múltiplos precisa ser configurada no perfil de digitalização.

- 1. Remova todas as páginas da bandeja de entrada do scanner.
- 2. Abra a tampa da mesa digitalizadora modular.
- 3. Coloque os documentos **virados para baixo** na bandeja de vidro.
- 4. Posicione os documentos na área de geração de imagem. Mantenha um espaço de no mínimo 3 mm (1/8 pol.) entre eles para que o scanner possa separá-los em múltiplas imagens.

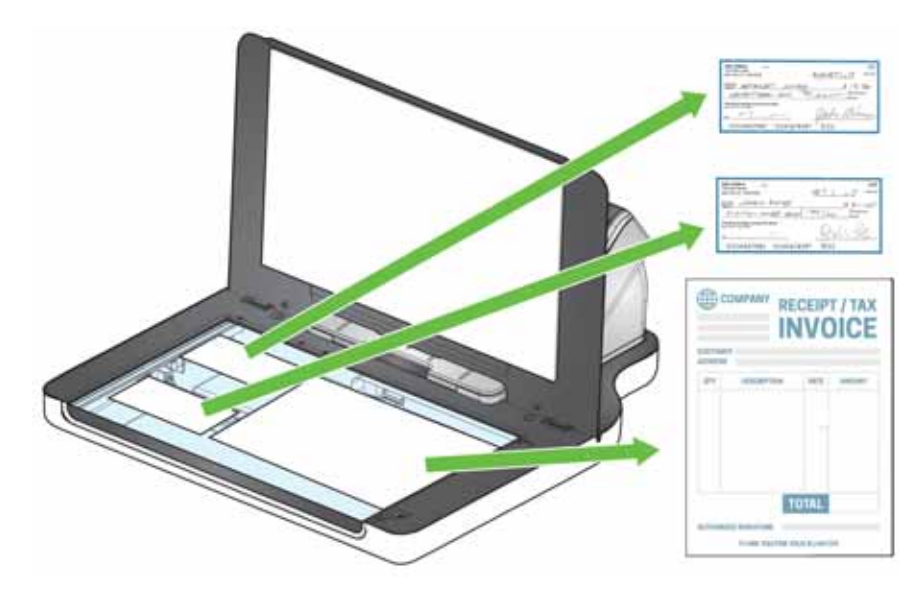

- 5. Feche a tampa da mesa digitalizadora modular.
- 6. Comece a digitalização pressionando o botão Reproduzir/Selecionar no scanner ou usando um aplicativo de digitalização.

### <span id="page-12-0"></span>**Como usar modos de corte manual**

Se estiver digitalizando a partir da mesa digitalizadora modular e o modo de corte for **Selecionar Manualmente**, comece com o seu corte no canto superior esquerdo (a posição de origem deve ser 0, 0) e certifique-se de que seu documento esteja corretamente posicionado no canto inferior direito da mesa digitalizadora modular.

Se estiver digitalizando um livro (ou documento espesso), a opção **Selecionar Manualmente** deve ser escolhida como o modo de corte.

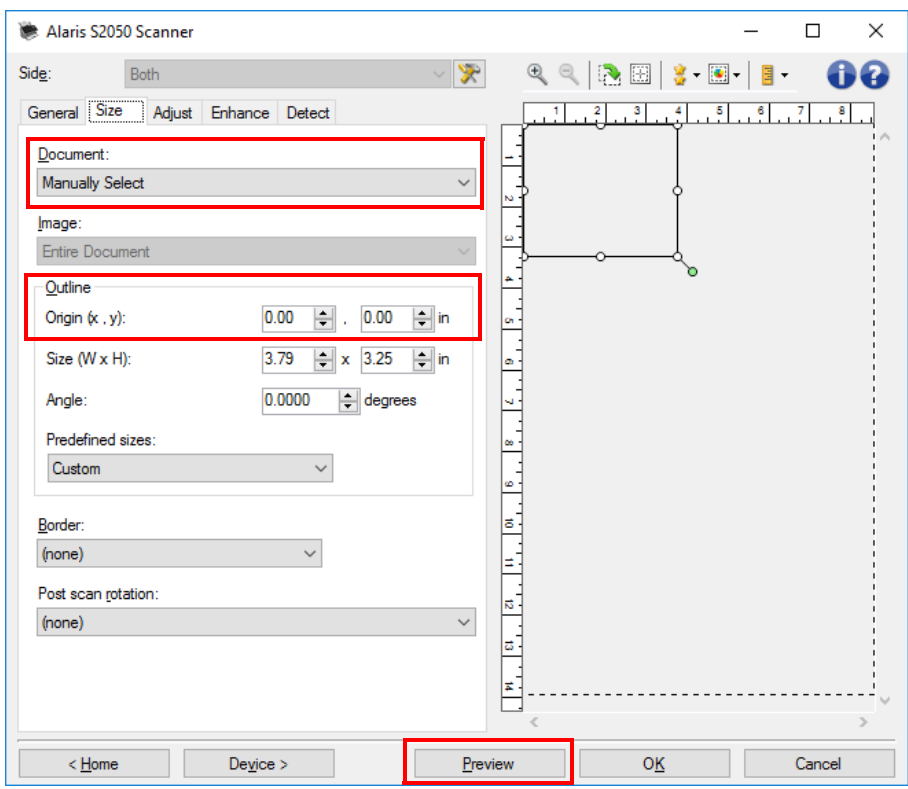

OBSERVAÇÕES:

- Se a opção **Selecionar Manualmente** for usada no perfil, essa configuração também se aplicará a imagens digitalizadas com o alimentador de documentos do scanner.
- Ao usar o alimentador de documentos do scanner, o scanner centraliza o documento automaticamente. No entanto, ao usar a mesa digitalizadora modular, lembre-se de posicionar o documento no canto inferior direito. Suas opções de *Contorno* na guia Tamanho devem ser:

*Origem (x, y):* **0, 0**

- Para ajudá-lo a cortar manualmente o documento, clique em **Visualizar** e faça quaisquer ajustes necessários.
- Caso um documento seja menor do que a bandeja da mesa digitalizadora modular, você pode reduzir o tempo de digitalização ajustando o tamanho do documento. Consulte os guias de ajuda dos drivers TWAIN ou ISIS para mais informações. **(Somente S2000.)**

<span id="page-13-0"></span>**Como limpar** A bandeja de vidro da mesa digitalizadora modular pode coletar impressões digitais e poeira. Use panos Brillianize Detailer (CAT número 826 6488) para limpar a bandeja de vidro caso veja sujeira no vidro ou nas imagens digitalizadas.

> *IMPORTANTE: Não pulverize nem despeje líquidos na bandeja de vidro da mesa digitalizadora modular, pois estes líquidos podem infiltrar-se sob o vidro e causar danos.*

- 1. Abra a tampa da mesa digitalizadora modular.
- 2. Limpe a bandeja de vidro com um pano Brillianize Detailer Step 1. Para obter melhores resultados, limpe apenas em uma direção (por exemplo, da direita para a esquerda).

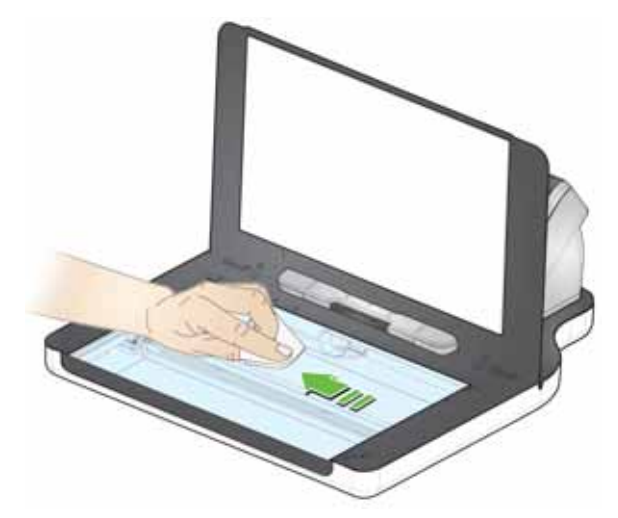

- 3. Limpe a bandeja de vidro novamente com um pano Brillianize Detailer Step 2.
- 4. Feche a tampa da mesa digitalizadora modular.

<span id="page-13-1"></span>**Luz indicadora** Quando a luz está estável, a mesa digitalizadora modular está pronta para digitalizar.

Quando a luz está piscando, a mesa digitalizadora modular está calibrando.

Quando a luz está piscando rapidamente, a mesa digitalizadora modular está com um problema.

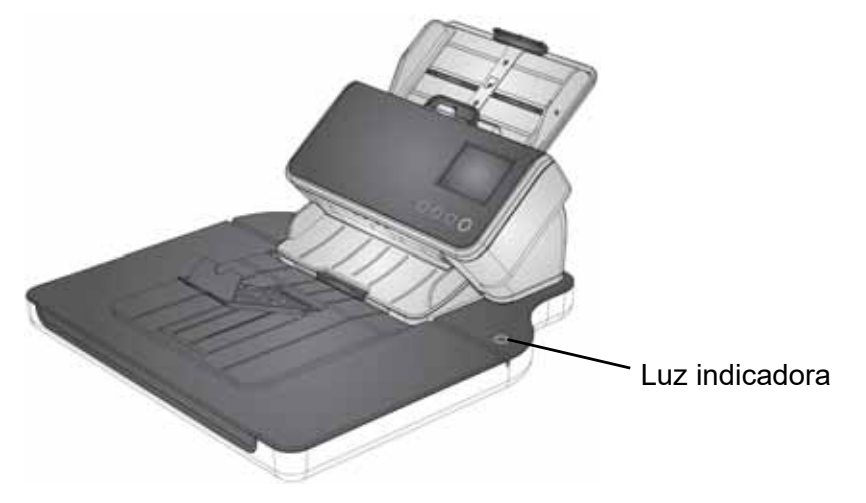

# Todas as marcas registradas e nomes comerciais utilizados são de propriedade de seus respectivos detentores.

A marca e a apresentação comercial Kodak são usadas sob licença da Eastman Kodak Company.

© 2020 Kodak Alaris Inc. TM/MC/MR: Alaris

# **Kodak**